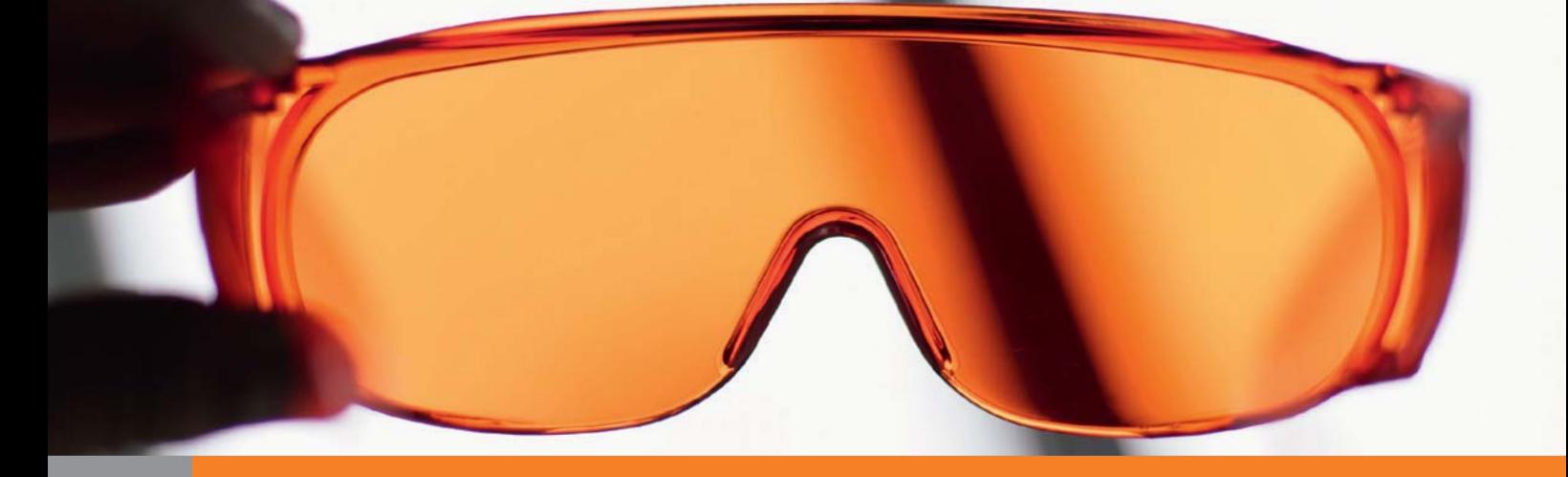

# Illustrator

# *service*

Praxis-Spezial [Neu in Illustrator CS5](#page-1-0)

Tipps & Tricks Das Für und Wider des Überdruckens von Weiß

Plug-ins Auswahl- und Pfadskripte

Szene & Trends Ein Designraster für Software CS5 und die Fonts

# <span id="page-1-0"></span>Neu in Illustrator CS5

Nach 18 Monaten und nachdem bereits vorab viele Funktionen vor allem von Photoshop und Flash bekannt wurden, stellte Adobe am Abend des 12. April 2010 die neue Creative Suite 5 vor. Über Illustrator war bis zu diesem Zeitpunkt nichts an die Öffentlichkeit gelangt, daher gab es viel Raum für Überraschungen.

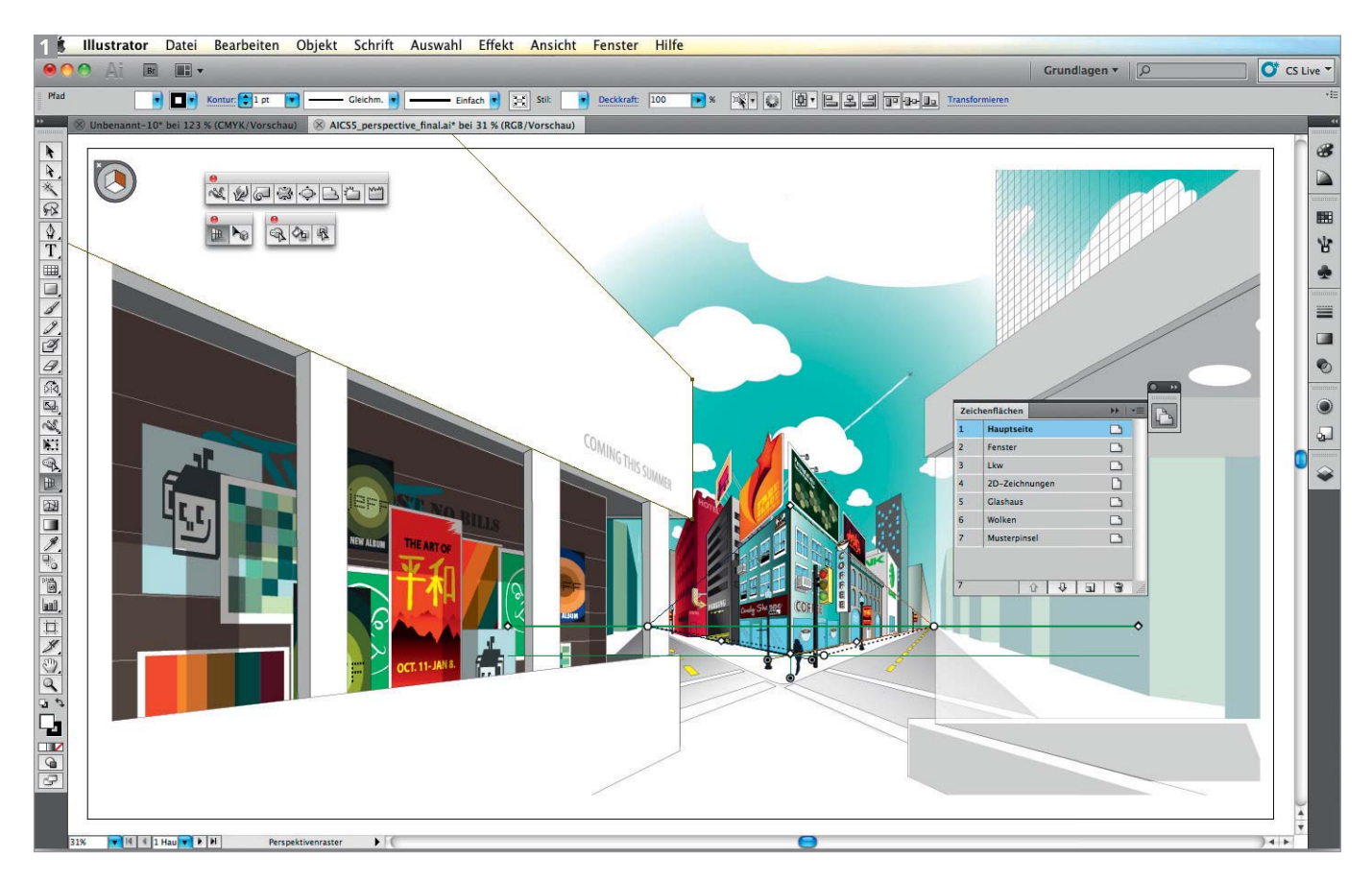

Die Arbeitsoberfläche hat sich im Vergleich zur Vorversion nur wenig geändert. Allerdings kamen einige neue Werkzeuge, ein neues Bedienfeld und im Werkzeugbedienfeld die Wahl des Arbeitsmodus neu hinzu. (Abbildung: Adobe Systems)

Die Version CS5 ist ein größeres Update, dessen Fokus auf einfacheres und rascheres Arbeiten gerichtet ist, das aber auch einige neue Funktionen mit sich bringt. Wer mit Illustrator CS5 arbeitet, wird einen deutlichen Zeitgewinn sowie einen Zuwachs an Komfort spüren.

Im Gegensatz zu früheren Versionen wurde die Benutzeroberfläche 1 kaum verändert. Der Anwender muss sich nicht neu in das Programm einarbeiten, er kann gleich loslegen und mit dem Arbeiten beginnen. Abgesehen vom neuen Programmlogo gab es vor allem Änderungen durch neue Werkzeuge und Optionen.

## Neue Arbeitsweisen mit Zeichenflächen und Linealen

Mit Illustrator CS4 wurde die Möglichkeit geschaffen, innerhalb einer Datei mit mehreren Zeichenflächen zu arbeiten. Dadurch wurde die Kompatibilität zu konvertierten FreeHand-Dateien erweitert. Bislang war das Editieren von Zeichenflächen mühselig.

Erst mit diesem Update können Sie Zeichenflächen neu sortieren und mit einem eigenen Namen versehen.

### Das Zeichenflächen-Bedienfeld

Jede Zeichenfläche wird im neuen Zeichenflächen-Bedienfeld 3 durch einen Eintrag präsentiert. Neu ist dabei, dass jede Zeichenfläche einen eigenen Namen haben kann, der im Steuerungsbedien feld bearbeitet und geändert werden kann.

Bis zur Version CS4 konnte die Reihenfolge der Zeichenflächen nicht einfach geändert werden.